## **PAGOS ELECTRÓNICO IMPUESTOS MUNICIPALIDAD DE RIVADAVIA**

Ilustrativos de los pasos:

Ingresar a la página [www.rd.gov.ar](http://www.rd.gov.ar/) y hacer click en la barra verde

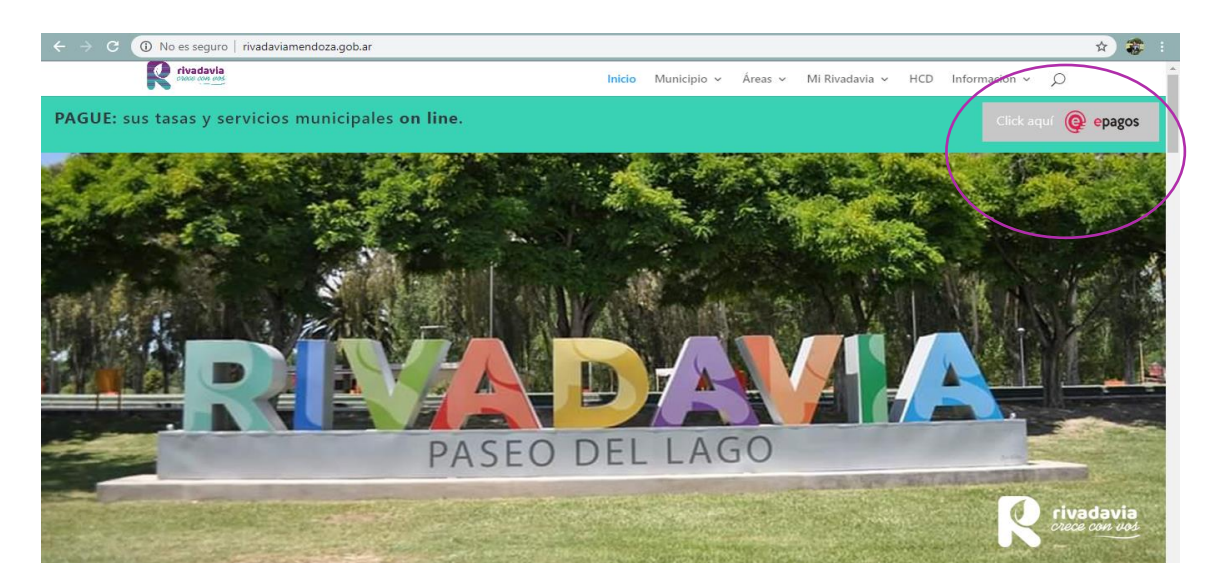

Luego elegir si pagarás tasa por inmueble o por comercio

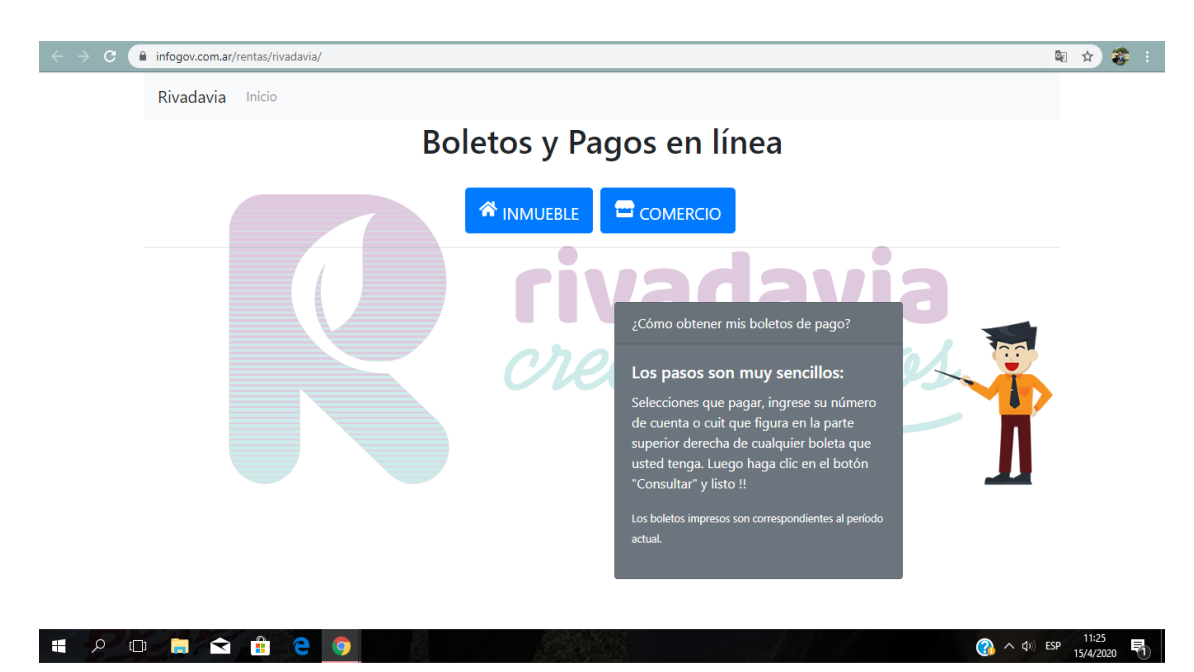

Colocar el número de cuil/cuit o cuenta para buscar boletos y hacer click en consultar

El número de cuenta podrás verlo en cualquier boleta municipal de cualquier año en la parte superior derecha. Si no tienes boleta podes pedir el número por WhatsApp 2634401874 o al mail rentasrivadaviamendoza@gmail.com

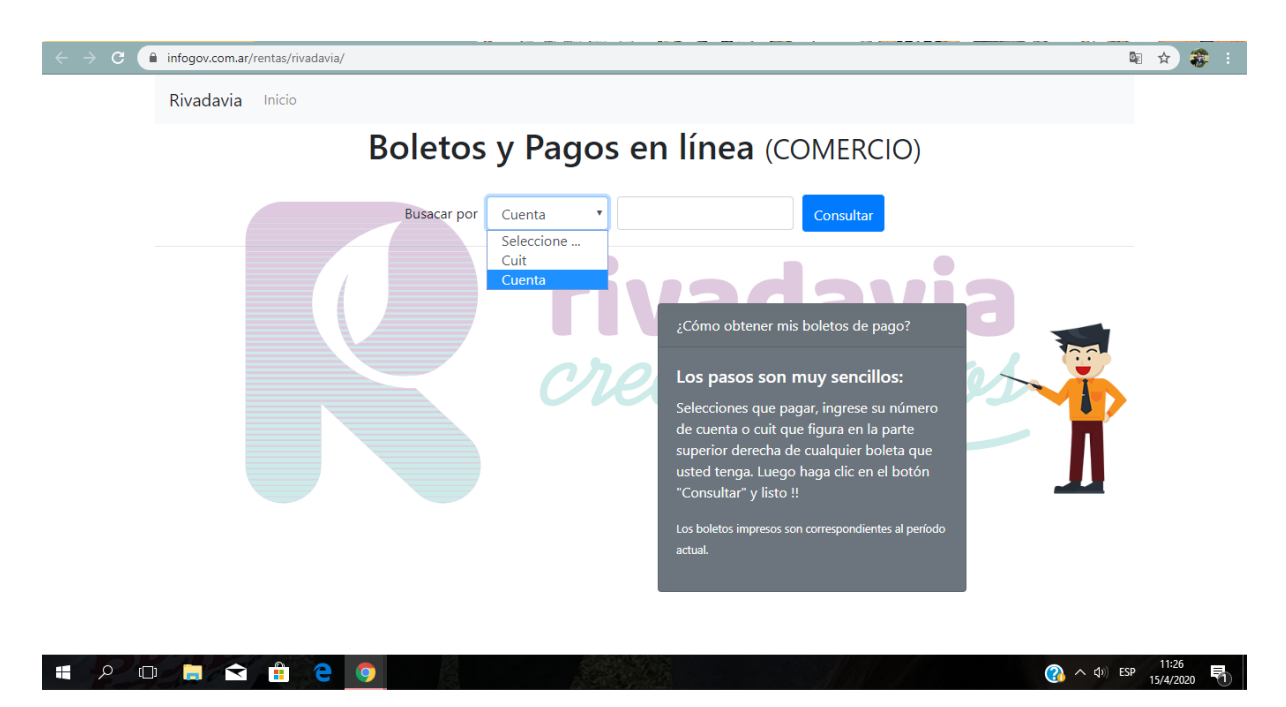

Luego elegir en el menú que bimestre pagar o si se pagará el semestre completo, verás tres formas de pagos:

- 1- Pagar con tarjetas créd/déb: en esta opción se puede pagar con tarjeta de débito, tarjeta de crédito o por homebankink, pago link o pagomiscuentas
- 2- Pagar con redes de Pago: entidades como RapiPago, PagoFácil, Provincia NET, Cobro Express, RIPSA, Multipago, Pampa Pagos, Pronto Pagos, entre otros. De esa forma se puede acceder al Boleto de Pago para presentarlo en esas entidades de manera física (imprimiéndolo) o de manera digital desde el teléfono celular.
- 3- Pagar con Debin: tendrás opción de efectuar una transferencia o bien de realizar un pago Debin que es un pago por débito automático en cuenta

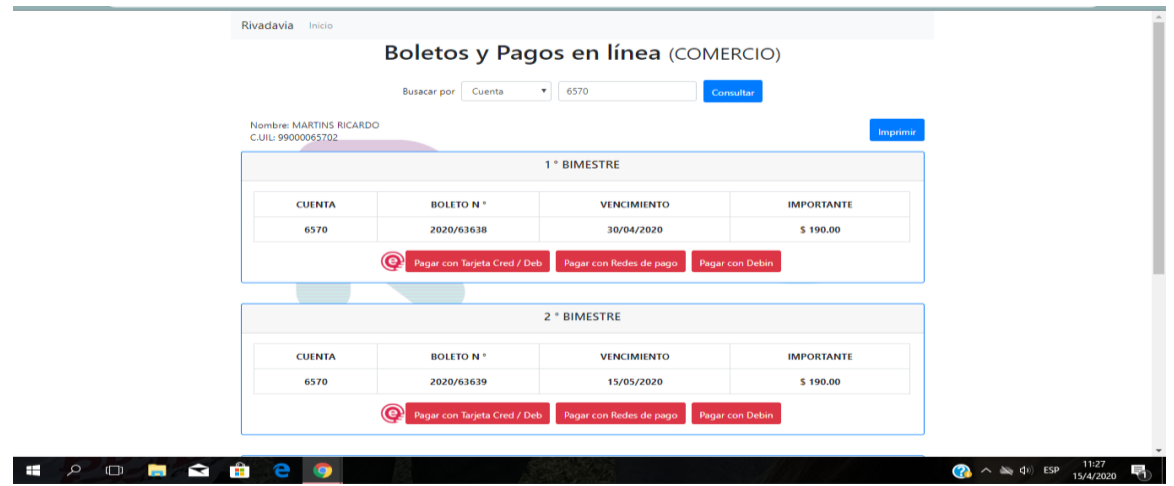

Opción 1: Si elegiste "Pagar por Tarjeta de crédito/débito" se abrirá este menú,

- a- Si pagas con tarjetas, el sistema de pedirá datos de las tarjetas y completarás el pago en esa instancia. Te llegará comprobante al mail informado.
- b- Si elegís pagar por homebaking (pago link o pagomiscuentas) deberás completar los datos solicitados y hacer click en el botón rojo "Enviar Pago" y seguir las instrucciones que recibirás en el correo electrónico cuando ingreses en tu homebanking personal.

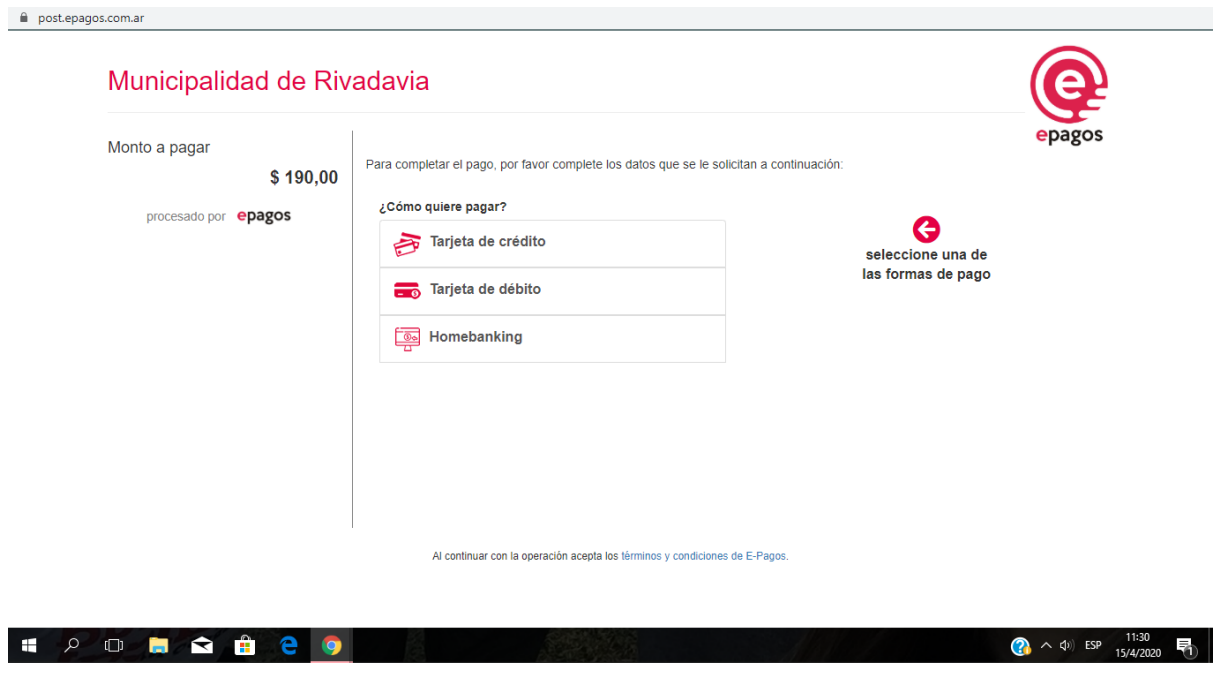

Opción 2: Si elegiste "Pagar por Redes de Pago" se abrirá este menú, deberás elegir primero si pagarás por efectivo o billetera virtual.

Al elegir efectivo luego debes seleccionar el lugar de pago, informar mail de contacto y enviar pago. Recibirás en la casilla de correo el boleto con el cual debes presentarte en la entidad seleccionada, puede imprimirse o de llevarlo de manera digital desde el teléfono celular.

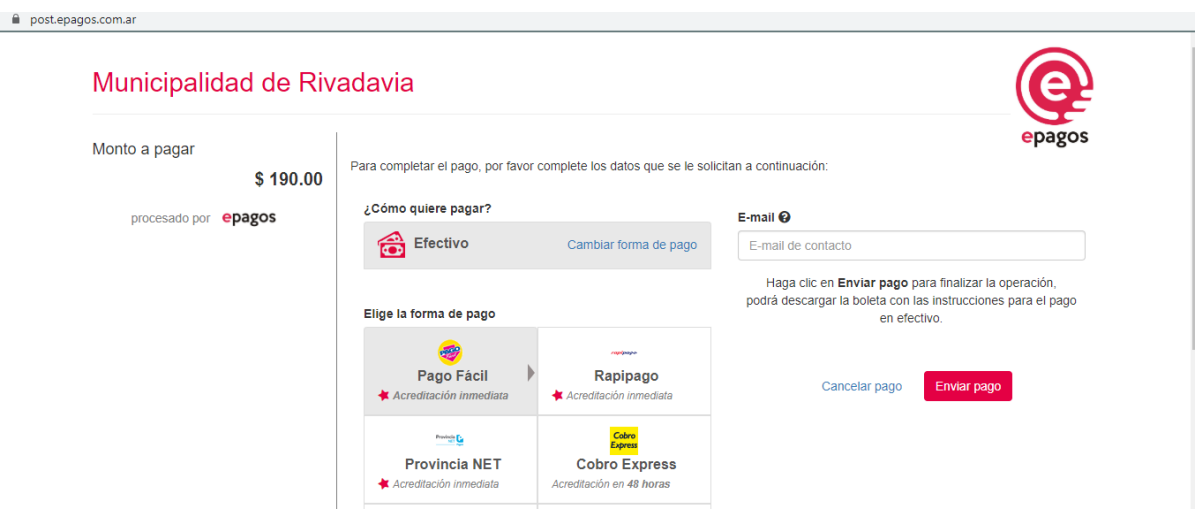

Opción 3: Si elegiste "Pagar con Debin", puedes seleccionar por E-transferencias o por Debin

- a- Por E- Transferencia: al seleccionar podrás descargar el instructivo de como efectuar la transferencia a efectuar
- b- Por Debin, deberás informar el CUIT y CBU de la cuenta de la cual autorizas a realizar el débito.

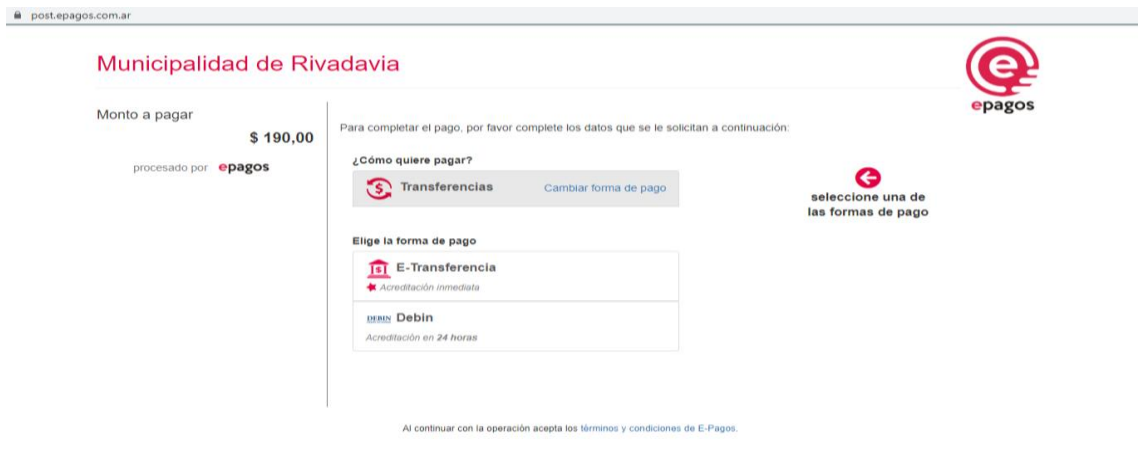